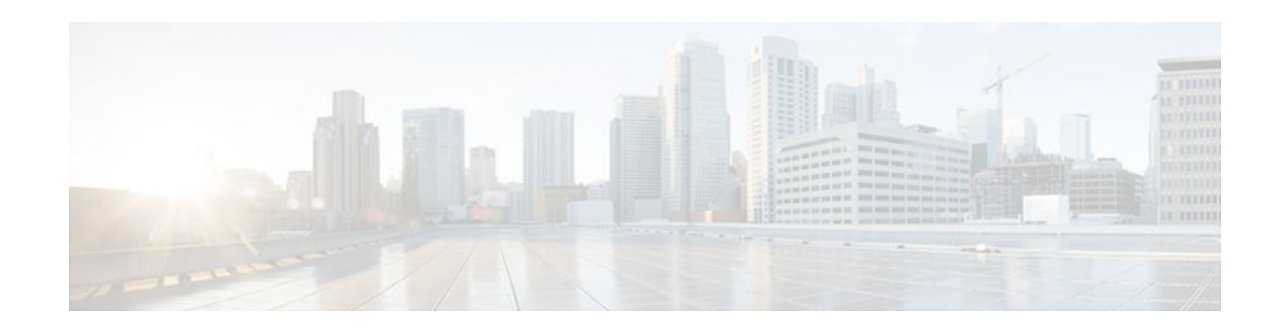

# **Configuring NetFlow v9 for IPv6**

#### **Last Updated: April 1, 2012**

This module contains information about and instructions for configuring NetFlow and NetFlow Data Export (NDE) for capturing and exporting data from IP version 6 (IPv6) traffic flows using the NetFlow version 9 (v9) export format.

- Finding Feature Information, page 1
- Prerequisites for NetFlow v9 for IPv6, page 1
- Restrictions for NetFlow v9 for IPv6, page 1
- [Information About NetFlow v9 for IPv6,](#page-1-0) page 2
- [How to Configure NetFlow v9 for IPv6](#page-4-0), page 5
- [Configuration Examples for NetFlow v9 for IPv6,](#page-7-0) page 8
- [Additional References,](#page-7-0) page 8
- [Feature Information for NetFlow v9 for IPv6,](#page-8-0) page 9

## **Finding Feature Information**

Your software release may not support all the features documented in this module. For the latest feature information and caveats, see the release notes for your platform and software release. To find information about the features documented in this module, and to see a list of the releases in which each feature is supported, see the Feature Information Table at the end of this document.

Use Cisco Feature Navigator to find information about platform support and Cisco software image support. To access Cisco Feature Navigator, go to [www.cisco.com/go/cfn.](http://www.cisco.com/go/cfn) An account on Cisco.com is not required.

## **Prerequisites for NetFlow v9 for IPv6**

Your router must be configured with Cisco IOS Release 12.2(33)SRB or later releases to configure the NetFlow v9 for IPv6 feature.

# **Restrictions for NetFlow v9 for IPv6**

NDE v9 records for IPv6 do not contain Autonomous System (AS) numbers and prefix length information.

 $\left\vert \cdot\right\vert \left\vert \cdot\right\vert \left\vert \cdot\right\vert$ **CISCO** 

Americas Headquarters: Cisco Systems, Inc., 170 West Tasman Drive, San Jose, CA 95134-1706 USA

### <span id="page-1-0"></span>**Information About NetFlow v9 for IPv6**

- NetFlow and NDE on the PFC, page 2
- NetFlow Export Format Version 9, page 2

### **NetFlow and NDE on the PFC**

The NetFlow cache on the Policy Feature Card (PFC) captures statistics for flows that are routed in hardware.

The PFC uses one of these flow masks to create NetFlow entries:

- **source-only** --The cache contains one entry for each source IP address. All flows from a given source IP address use this entry.
- **destination** --The cache contains one entry for each destination IP address. All flows to a given destination IP address use this entry.
- **destination-source** --The cache contains one entry for each source and destination IP address pair. All flows between the same source and destination IP addresses use this entry.
- **destination-source-interface** --Adds the source VLAN SNMP ifIndex to the information in the **destination-source** flow mask.
- **full** --A separate cache entry is created for each IP flow. A full entry includes the source IP address, destination IP address, protocol, and protocol interfaces.
- **full-interface** --Adds the source VLAN SNMP ifIndex to the information in the **full** flow mask.

### **NetFlow Export Format Version 9**

For all NetFlow export versions, the NetFlow export datagram consists of a header and a sequence of flow records. The header contains information such as sequence number, record count, and system uptime. The flow record contains flow information, such as IP addresses, ports, and routing information.

NetFlow version 9 export format is the newest NetFlow export format. The distinguishing feature of the NetFlow version 9 export format is that it is template based. Templates make the record format extensible. NetFlow version 9 export format allows future enhancements to NetFlow without requiring concurrent changes to the basic flow-record format.

The NetFlow version 9 export record format is different from the traditional NetFlow fixed format export record. In NetFlow version 9, a template describes the NetFlow data, and the flow set contains the actual data. This arrangement allows for flexible export.

The use of templates with the NetFlow version 9 export format provides several other key benefits:

- You can export almost any information from a router or switch, including Layer 2 through 7 information, routing information, IP version 6 (IPv6), IP version 4 (IPv4), multicast, and Multiprotocol Label Switching (MPLS) information. This new information allows new applications for export data and new views of network behavior.
- Third-party business partners who produce applications that provide NetFlow collector or display services for NetFlow are not required to recompile their applications each time a new NetFlow export field is added. Instead, they can use an external data file that documents the known template formats.
- New features can be added to NetFlow more quickly, without breaking current implementations.

• NetFlow is "future-proofed" against new or developing protocols, because the version 9 export format can be adapted to provide support for them and for other non-NetFlow-based approaches to data collection.

Table 1 shows the NetFlow version 9 export packet header format.

*Table 1 Field Names and Descriptions for the NetFlow Version 9 Export Packet Header*

| <b>Field Name</b>    | <b>Bytes</b> | <b>Description</b>                                                                                                    |
|----------------------|--------------|----------------------------------------------------------------------------------------------------|
| Version              | $0-1$        | The version of NetFlow records<br>exported in this packet; for<br>version 9, this value is $0x0009$ .                                                                                               |
| Count                | $2 - 3$      | Number of FlowSet records (both<br>template and data) that are<br>contained within this packet.                                                                                                    |
| <b>System Uptime</b> | $4 - 7$      | Time, in milliseconds, since this<br>device was first booted.                                                                                                    |
| <b>UNIX Seconds</b>  | $8 - 11$     | Seconds since 0000 Coordinated<br>Universal Time (UTC) 1970.                                                                                                    |
| Sequence Number      | $12 - 15$    | Incremental sequence counter of<br>all export packets sent by this<br>export device; this value is<br>cumulative, and it can be used to<br>find out whether any export<br>packets have been missed. |
|                      |              | This is a change from the<br>NetFlow version 5 and version 8<br>headers, where this number<br>represented "total flows."                                                                            |

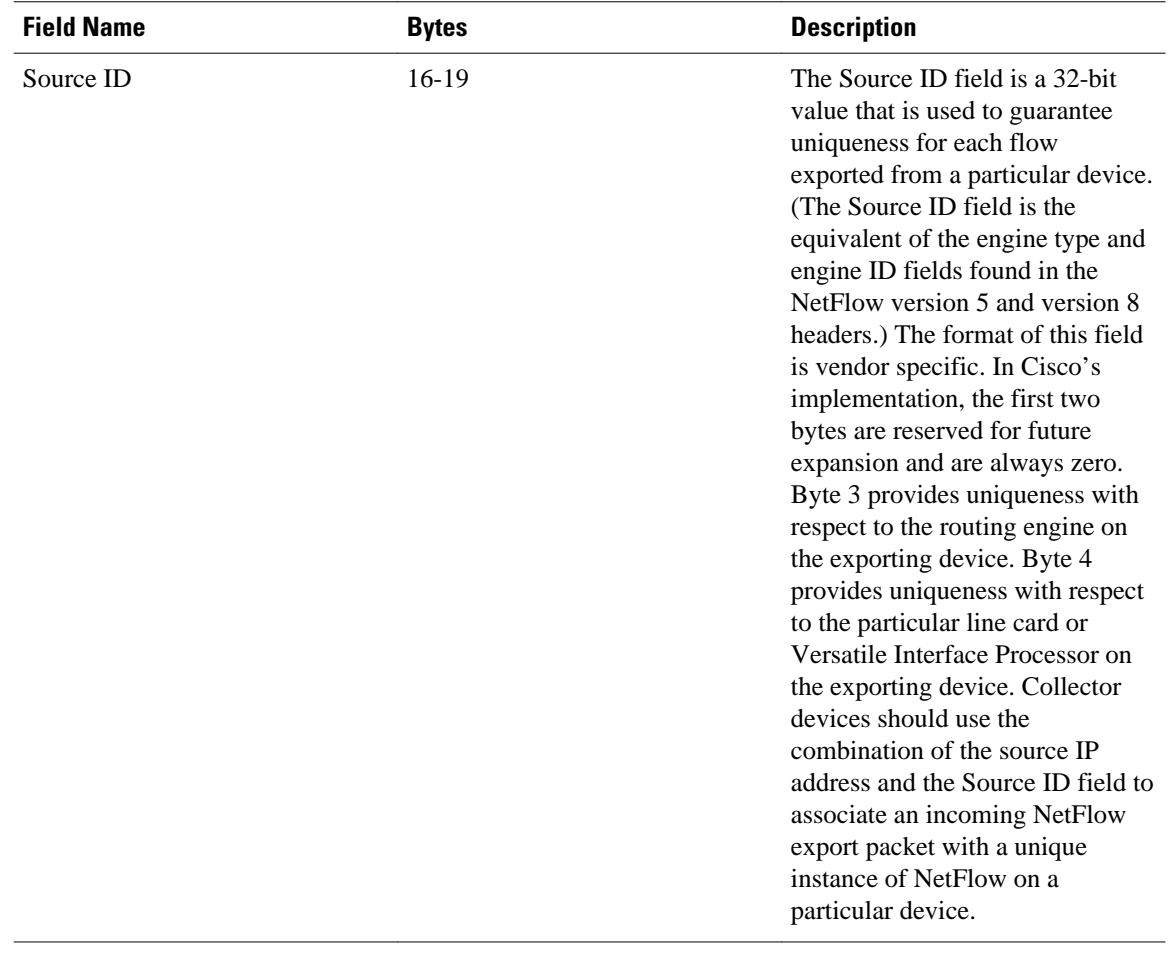

<span id="page-4-0"></span>The figure below shows a typical example of exporting data using the NetFlow version 9 export format.

*Figure 1 NetFlow Version 9 Export Format Packet Example*

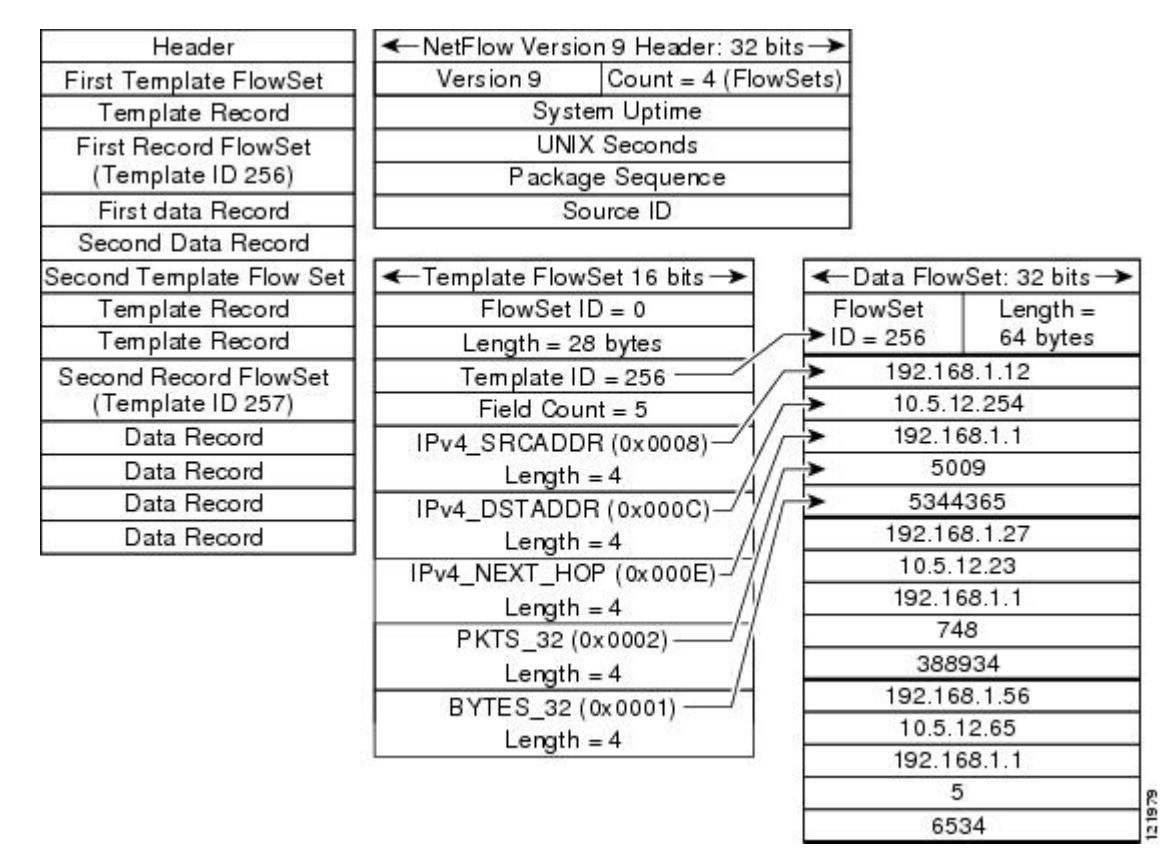

### **How to Configure NetFlow v9 for IPv6**

• Configuring the NDE for VRF Interface, page 5

### **Configuring the NDE for VRF Interface**

Perform the steps in this task to configure the NDE for VRF interfaces feature.

#### **SUMMARY STEPS**

- **1. enable**
- **2. configure terminal**
- **3. ipv6 unicast-routing**
- **4. mls flow** {**ip** | **ipv6**} {**destination** | **destination-source** | **full** | **interface-destination-source** | **interfacefull** | **source**}
- **5. mls nde sender**
- **6. ip flow-export version 9**
- **7. ip flow-export destination** {*ip-address* | *hostname*} *udp-port*
- **8. interface** *type number*
- **9. ipv6 address** *ip-address* **/** *mask*

#### **DETAILED STEPS**

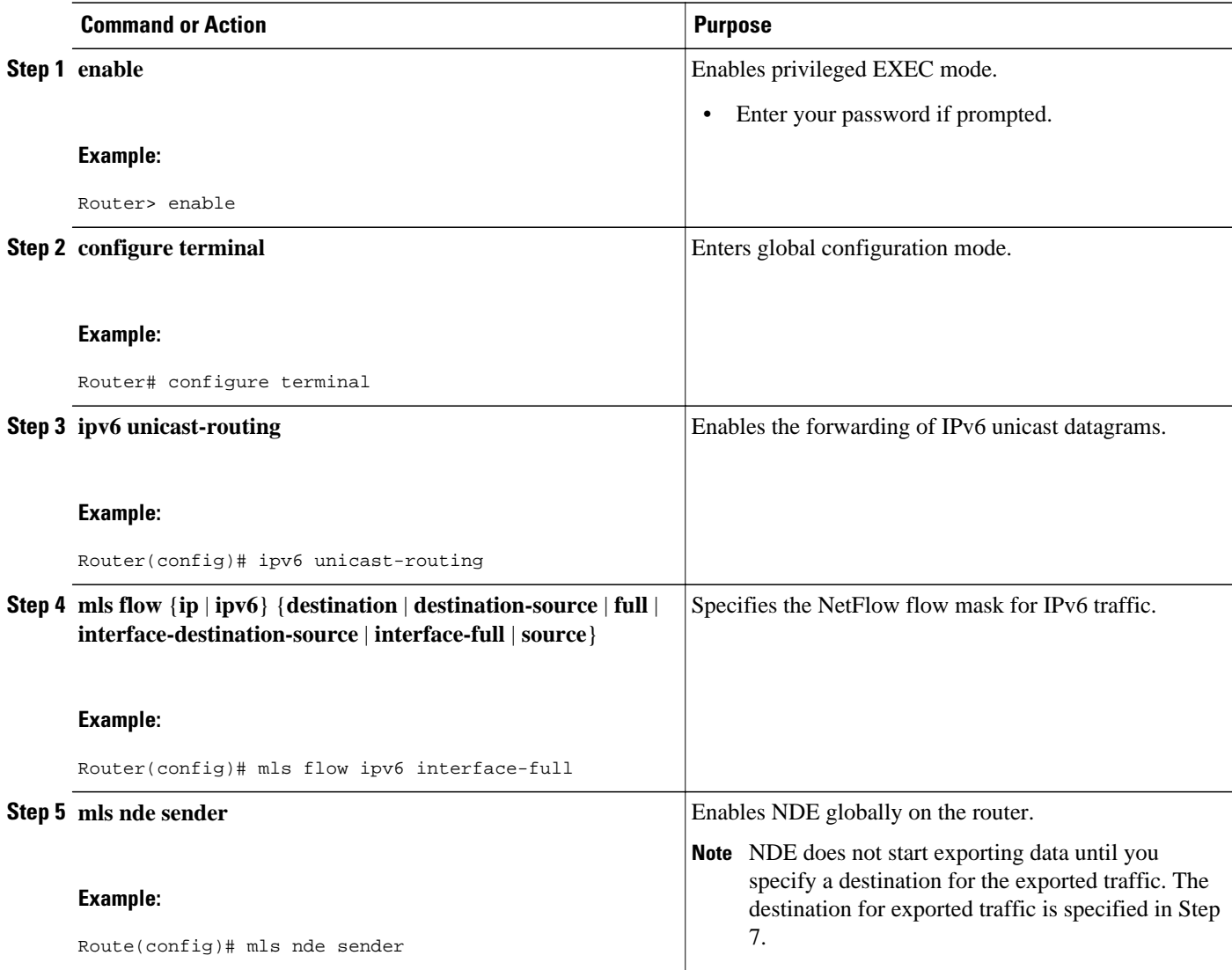

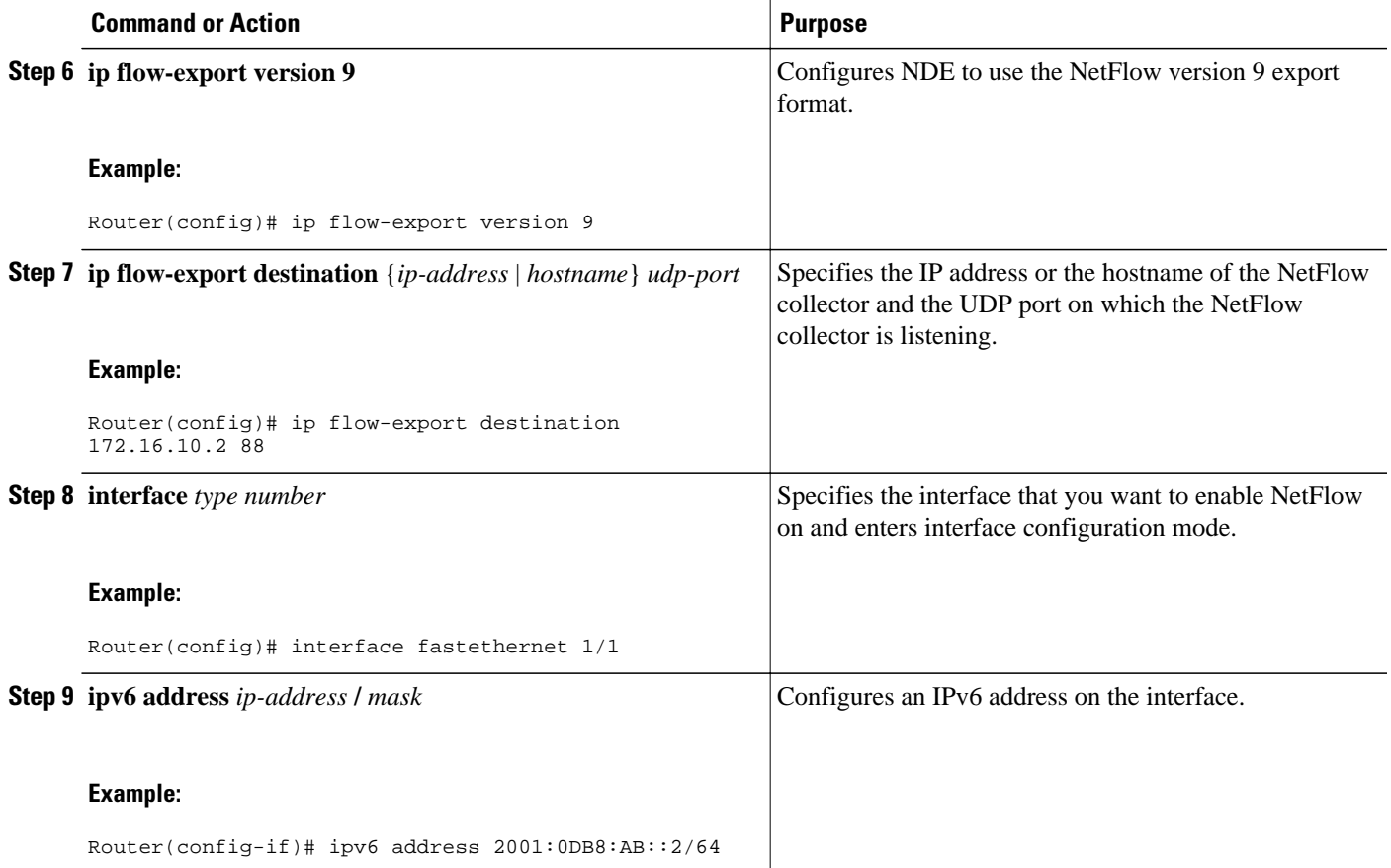

#### **Examples**

The following output of the **show mls nde** command verifies that NDE is enabled on the router.

```
Router# 
show mls nde
 NetFlow Data Export enabled 
  Exporting flows to 10.30.30.2 (12345) 172.16.10.2 (88)
  Exporting flows from 10.4.9.149 (58970)
 Version: 9
 Layer2 flow creation is disabled
 Layer2 flow export is disabled
  Include Filter not configured 
  Exclude Filter not configured 
 Total NetFlow Data Export Packets are:
     0 packets, 0 no packets, 0 records
  Total NetFlow Data Export Send Errors:
        IPWRITE_NO_FIB = 0
 IPWRITE_ADJ_FAILED = 0
 IPWRITE_PROCESS = 0
        IPWRITE_ENQUEUE_FAILED = 0
        IPWRITE_IPC_FAILED = 0
        IPWRITE_OUTPUT_FAILED = 0
 IPWRITE_MTU_FAILED = 0
 IPWRITE_ENCAPFIX_FAILED = 0
 NetFlow Aggregation Disabled
```
## <span id="page-7-0"></span>**Configuration Examples for NetFlow v9 for IPv6**

• Example Configuring the NetFlow v9 for IPv6 Feature, page 8

### **Example Configuring the NetFlow v9 for IPv6 Feature**

The following example shows how to configure the router for NetFlow and NDE for IPv6 traffic using NetFlow export format version 9.

```
ipv6 unicast-routing
mls flow ipv6 interface-full 
mls nde sender 
ip flow-export version 9 
ip flow-export destination 172.16.10.2 88
interface FastEthernet1/1 
ipv6 address 
2001:0DB8::1/64
```
## **Additional References**

#### **Related Documents**

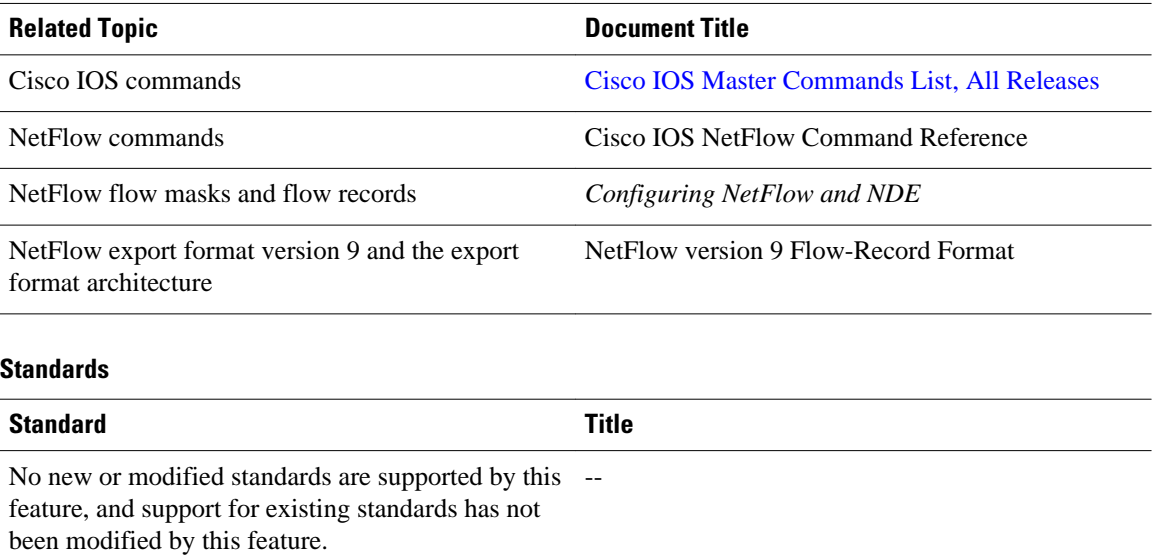

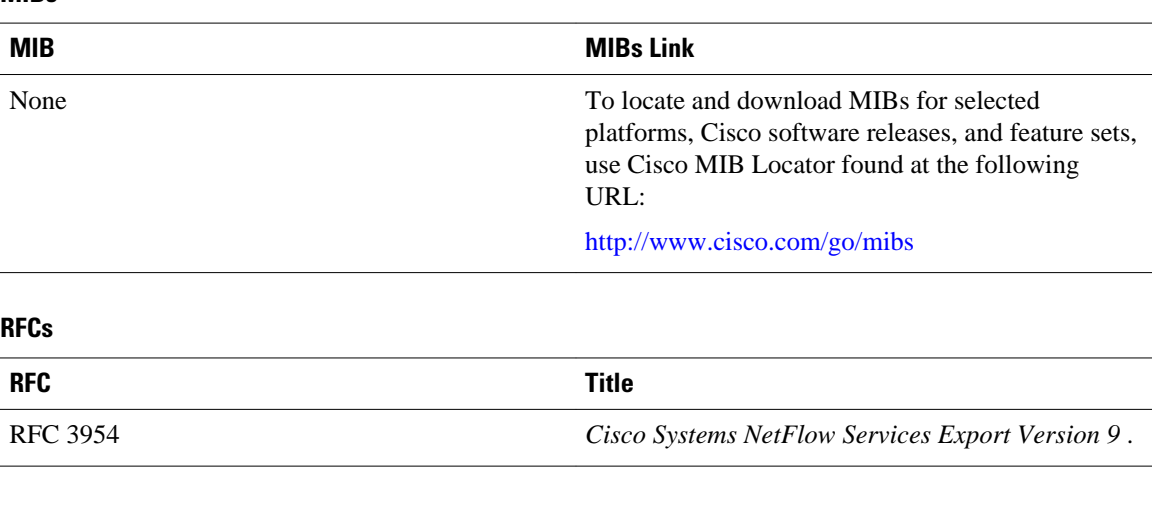

#### <span id="page-8-0"></span>**MIBs**

#### **Technical Assistance**

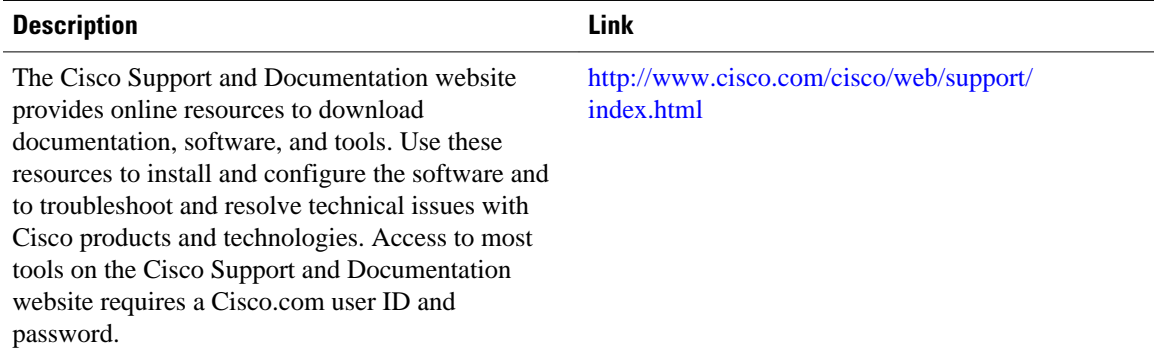

# **Feature Information for NetFlow v9 for IPv6**

The following table provides release information about the feature or features described in this module. This table lists only the software release that introduced support for a given feature in a given software release train. Unless noted otherwise, subsequent releases of that software release train also support that feature.

Use Cisco Feature Navigator to find information about platform support and Cisco software image support. To access Cisco Feature Navigator, go to [www.cisco.com/go/cfn.](http://www.cisco.com/go/cfn) An account on Cisco.com is not required.

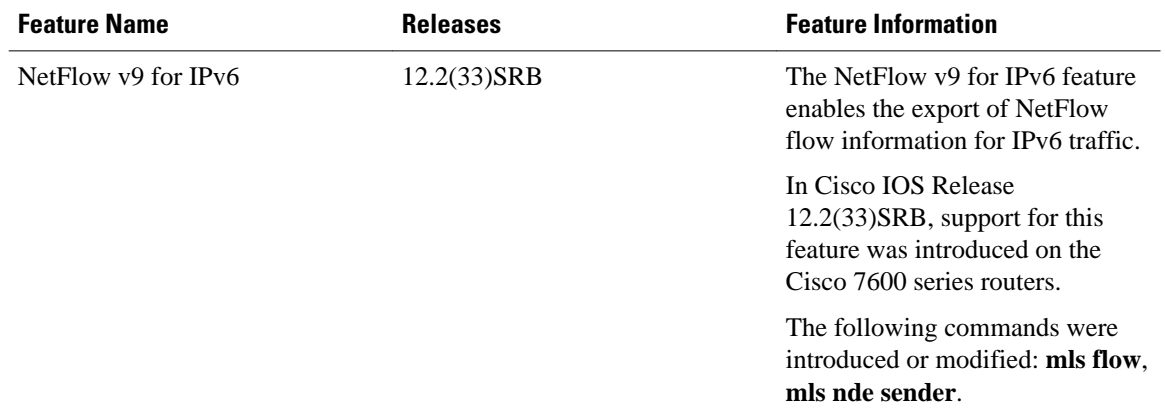

#### *Table 2 Feature Information for NetFlow v9 for IPv6*

Cisco and the Cisco logo are trademarks or registered trademarks of Cisco and/or its affiliates in the U.S. and other countries. To view a list of Cisco trademarks, go to this URL: [www.cisco.com/go/trademarks](http://www.cisco.com/go/trademarks). Third-party trademarks mentioned are the property of their respective owners. The use of the word partner does not imply a partnership relationship between Cisco and any other company. (1110R)

Any Internet Protocol (IP) addresses and phone numbers used in this document are not intended to be actual addresses and phone numbers. Any examples, command display output, network topology diagrams, and other figures included in the document are shown for illustrative purposes only. Any use of actual IP addresses or phone numbers in illustrative content is unintentional and coincidental.

© 2012 Cisco Systems, Inc. All rights reserved.